## **Unveiling the Power of Erasing: Transform** Your Photos with the Eraser Tool in Adobe **Photoshop**

Step into the realm of image manipulation and elevate your creativity with Adobe Photoshop's Eraser Tool. A cornerstone of digital art, this indispensable tool grants unparalleled precision and versatility, empowering you to refine your photographs to perfection. Whether you aim to remove unwanted elements, seamlessly blend images, or unleash your artistic flair, the Eraser Tool is your ultimate companion. In this comprehensive guide, we will delve into the intricacies of this transformative instrument, exploring its diverse capabilities and unlocking your potential as a Photoshop master.

#### **Getting Started with the Eraser Tool**

Located in the Toolbar on the left-hand side of your Photoshop workspace, the Eraser Tool dons a simple yet powerful icon resembling a rubber. Double-clicking on the icon unveils a myriad of options that allow you to tailor the behavior of the tool to your specific needs. The "Size" slider dictates the diameter of the erasing brush, while the "Hardness" setting controls the sharpness of its edges. A softer hardness produces a feathered effect, ideal for blending seamlessly, while a harder hardness provides a crisp and precise erasure. Understanding these settings is crucial for harnessing the full potential of the Eraser Tool.

#### **Eraser Tool Photo Blending Adobe Photoshop (Adobe** Photoshop Made Easy by Wendi E M Scarth Book 72)

Language File size

🛨 🛨 🛨 🛨 🛨 5 out of 5 : English : 1865 KB

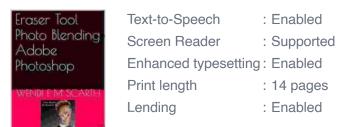

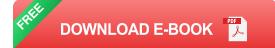

#### **Exploring the Eraser Tool Modes**

Photoshop empowers you with multiple Eraser Tool modes, each catering to distinct erasing requirements. The "Erase" mode performs a basic erasure, removing pixels from the active layer. "Background Eraser" automatically detects and erases the background while preserving the subject matter, ideal for extracting elements from complex images. "Magic Eraser" offers a more advanced option, enabling you to erase based on color similarity, simplifying the removal of unwanted objects even in intricate scenes.

#### **Understanding Layer Masks and Non-Destructive Editing**

The Eraser Tool's true power lies in its non-destructive nature when paired with layer masks. Layer masks operate as a protective barrier, ensuring that your original image remains intact. When you erase with the Eraser Tool while a layer mask is active, you are essentially "painting" transparency into the mask rather than altering the pixels themselves. This allows you to experiment freely, make adjustments, and revert changes without losing any of your original data. Layer masks are indispensable for precise and reversible editing, empowering you to explore your creativity without fear of permanent damage.

#### Mastering the Art of Photo Blending

The Eraser Tool transcends its primary function as an erasing tool and doubles as a potent weapon in the arsenal of photo blending. By carefully erasing overlapping areas between two or more images, you can seamlessly merge them into a cohesive whole. This technique enables you to create photorealistic composites, extend backgrounds, and manipulate images with unparalleled precision. Mastering the art of photo blending unlocks endless possibilities for creating captivating and visually stunning imagery.

#### Tips and Tricks for Advanced Eraser Tool Usage

To elevate your Eraser Tool proficiency, embrace these advanced techniques:

- Refine Erasing with the Refine Edge Brush: Enhance precision by employing the Refine Edge Brush in the Options Bar. This brush meticulously analyzes the edges of your selection and refines the erasure, ensuring smooth transitions and natural-looking results.
- Leverage Keyboard Shortcuts for Efficiency: Streamline your workflow with keyboard shortcuts. Press "E" to activate the Eraser Tool and "X" to quickly switch between the Eraser Tool and the Brush Tool.
- Utilize the Layer Lock Option: Prevent accidental erasing of underlying layers by locking them. Right-click on the desired layer in the Layers Panel and select "Lock" to safeguard it from unwanted alterations.

The Eraser Tool in Adobe Photoshop is an indispensable tool that empowers you to refine, transform, and blend your photographs with unparalleled precision. Embracing its diverse capabilities, from basic erasing to advanced photo blending, will unlock your artistic potential and elevate your image editing skills to new heights. By mastering the Eraser Tool, you gain the power to create captivating composites, erase unwanted elements, and manipulate images with confidence and creativity. Embrace the versatility of this transformative instrument and witness the magic it brings to your digital art endeavors.

#### Eraser Tool Photo Blending Adobe Photoshop

#### Eraser Tool Photo Blending Adobe Photoshop (Adobe Photoshop Made Easy by Wendi E M Scarth Book 72)

| 🛨 🚖 🛨 🗧 5 ou         | t | of 5      |
|----------------------|---|-----------|
| Language             | ; | English   |
| File size            | : | 1865 KB   |
| Text-to-Speech       | : | Enabled   |
| Screen Reader        | : | Supported |
| Enhanced typesetting | : | Enabled   |
| Print length         | : | 14 pages  |
| Lending              | : | Enabled   |
|                      |   |           |

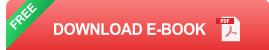

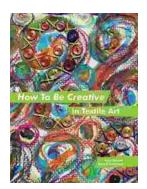

### How to Be Creative in Textile Art: A Comprehensive Guide for Beginners and Experienced Artists

Textile art is a versatile and expressive medium that offers endless possibilities for creativity. Whether you're new to textile art or an...

THE BBQ SAUCES Cookbook

# Master the Art of Grilling with "The BBQ Sauces Cookbook"

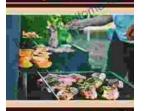

BBQas

Are you tired of the same old boring BBQ sauces? Do you crave something new and exciting to tantalize your taste buds at your next backyard grilling party? If...